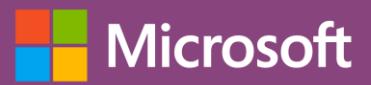

## Quick Start Guide

Easily create a list to start tracking information across your organization. Sign into your Office 365 subscription and select the Lists app from the Microsoft 365 app launcher.

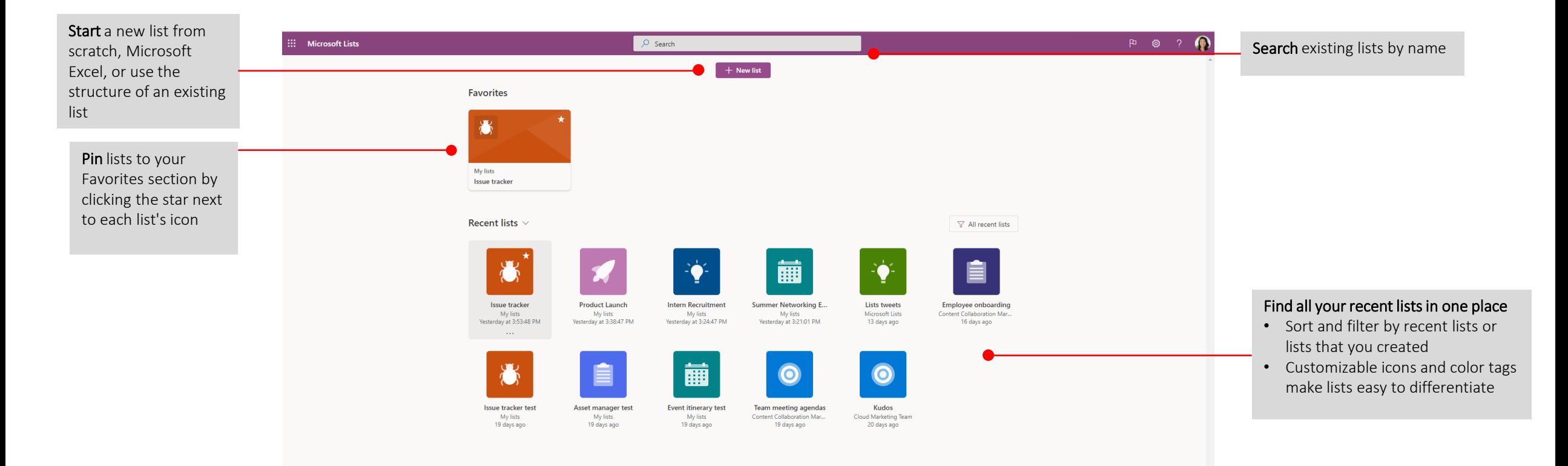

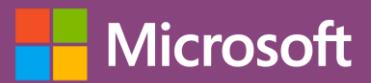

## New list

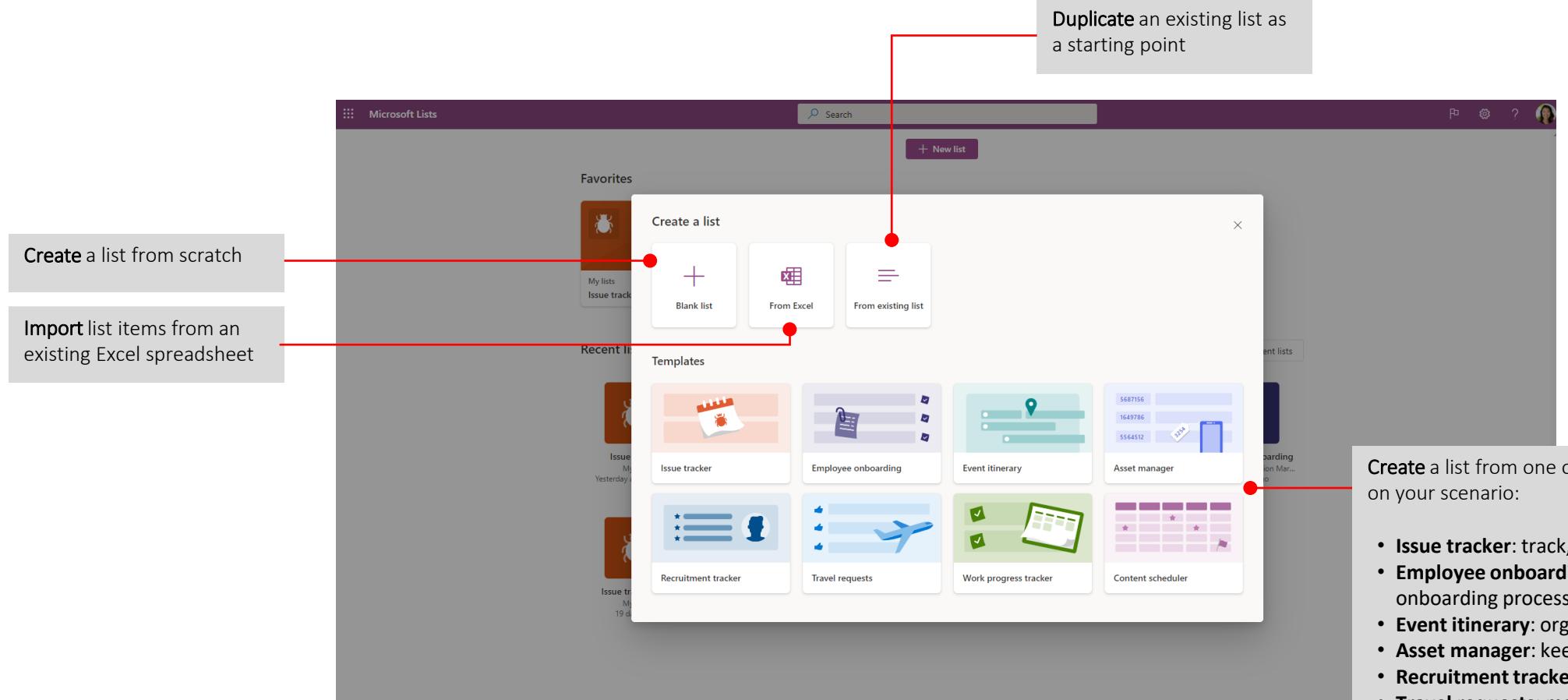

Create a list from one of the ready-made templates, based

- **Issue tracker**: track, manage, and bring issues to a close
- **Employee onboarding**: manage your new employee's onboarding process
- **Event itinerary**: organize important event details
- **Asset manager**: keep track of assets your team is using
- **Recruitment tracker**: manage your recruitment pipeline
- **Travel requests**: manage your travel requests/budget
- **Work progress tracker**: track priorities and progress
- **Content scheduler**: schedule and manage your content strategy

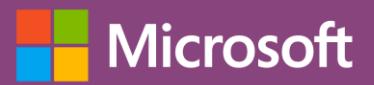

#### Start from ready-made templates

Name your new list, add an icon, color tag, and description. Columns are pre-formatted and can be further customized later.

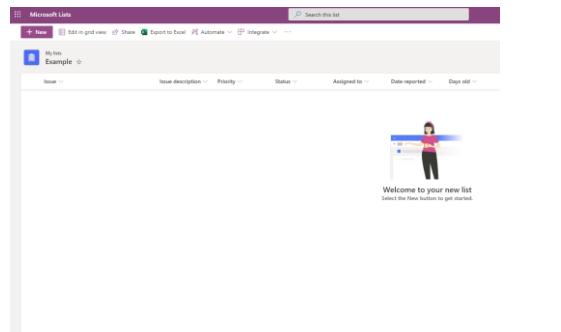

### Create new items

Add your first item in your list. Fill in details such as name, description, priority, status, and due date, and assign the item to a stakeholder.

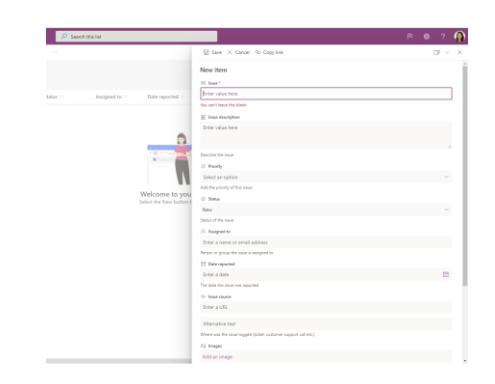

#### Edit in grid view

Edit column details in Grid view. Add, show, or hide columns to fit your organization needs.

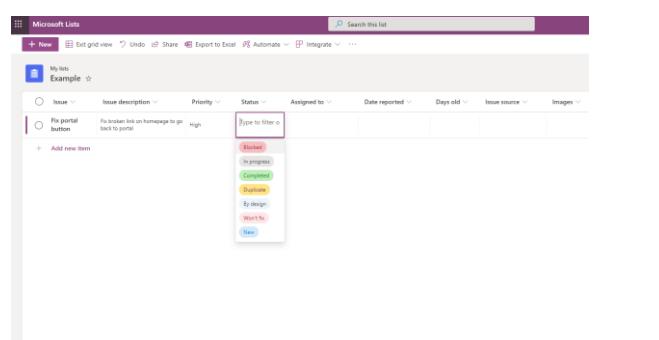

#### Create rules

Add smart rules to organize data and generate notifications.

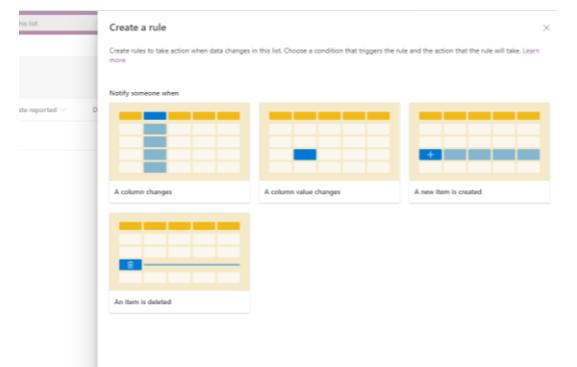

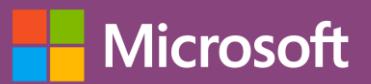

## Use Lists within Microsoft Teams

Natively integrated in Teams so you can collaborate on items and lists alongside team member discussions

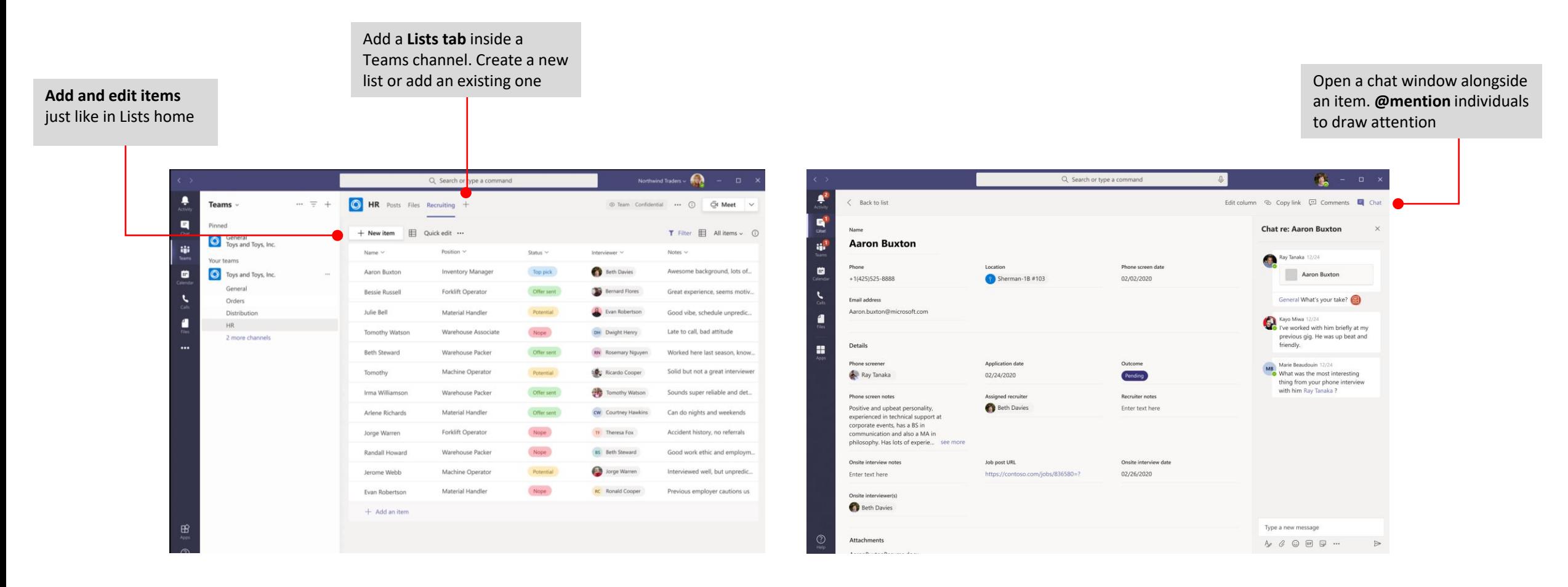

Get the same Lists capabilities, plus three additional industry templates plus times of the control of the control of the control of the control of the control of the control of the control of the control of the control of the control of the control of the control o

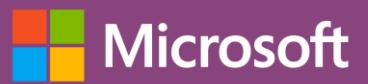

## Mobile

Access Lists on the go with the mobile app for iOS and Android

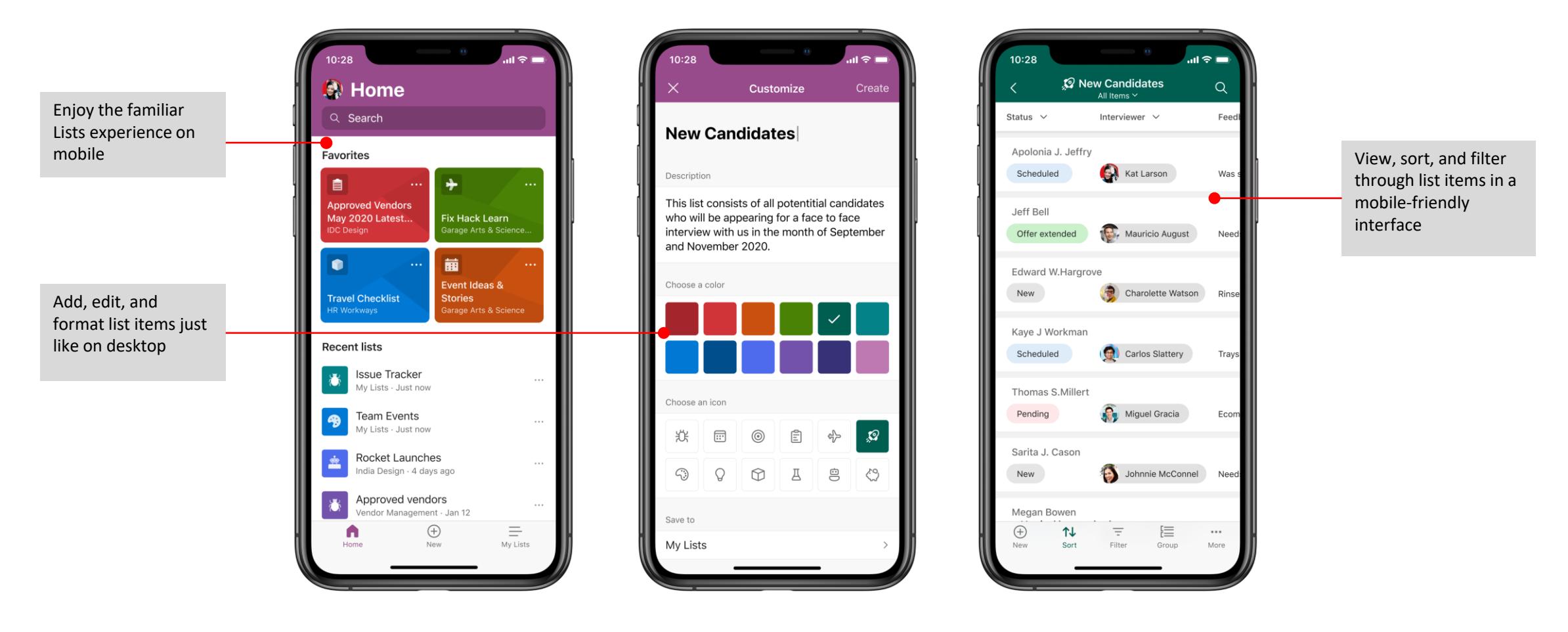

Note: Screenshots show the Microsoft Lists app for iOS (preview)

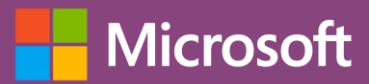

## Next Steps with Lists

#### **Learn More**

Go to [aka.ms/MSLists](https://aka.ms/MSLists) for more learning resources

Try the Lists app for iOS (preview): <https://aka.ms/MSLists/iOS/preview>

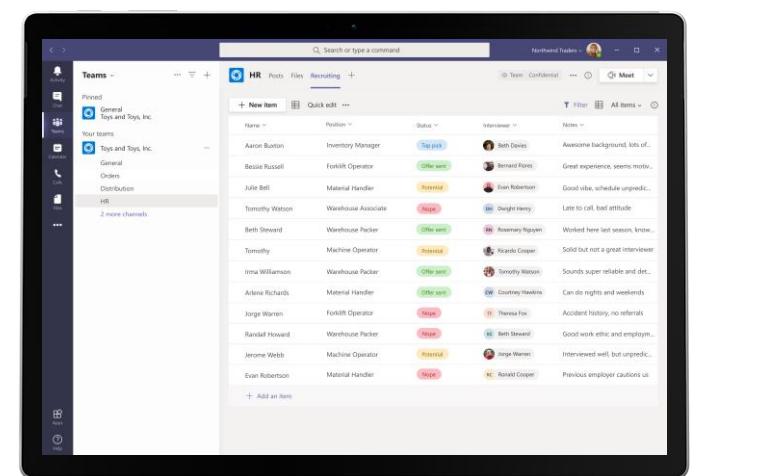

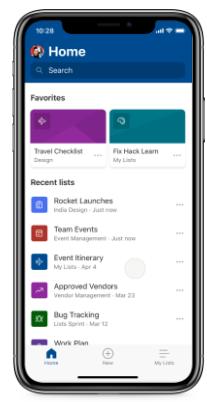

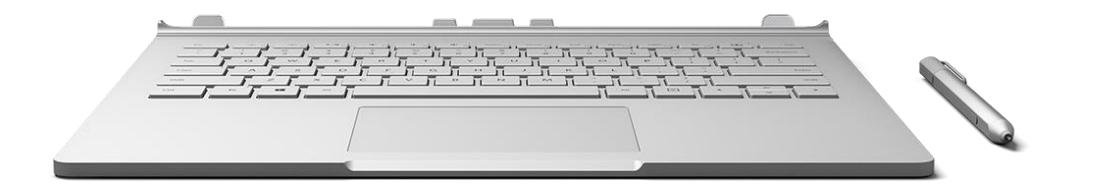

## Get other Quick Start Guides

To download our other free Quick Start Guides for your other favorite apps, go to [https://go.microsoft.com/fwlink/?linkid=2008317](https://support.microsoft.com/en-us/office/office-quick-starts-25f909da-3e76-443d-94f4-6cdf7dedc51e?ui=en-us&rs=en-us&ad=us)